# **Novell Small Business Suite**

www.novell.com

 $6.5$ 

КРАТКОЕ РУКОВОДСТВО

# <span id="page-0-0"></span>Инсталляция нового сервера

Данное краткое руководство содержит общую информацию по установке нового сервера и запуску программных компонентов, входящих в состав комплекта продуктов Novell Small Business Suite, включая NetWare® 6.5 с пакетом обновления 1, GroupWise® 6.5 с пакетом обновления 1, BorderManager® 3.8 и ZENworks® 4.0.1 для рабочих станций.

- "Инсталляция нового сервера" на стр. 1
- "Инсталляция дополнительных продуктов, входящих в поставку" на стр. 8
- "Доступ к утилитам администрирования" на стр. 11
- "Рабочая таблица конфигурации сервера Small Business" на стр. 14

#### Планирование развертывания

Создаваемый новый сервер может быть первым инсталлируемым сервером в сети или очередным сервером в уже существующей сети. При обновлении операционной системы или каких-либо других продуктов комплекта из предыдущей версии Novell Small Business Suite см. раздел Обновление сервера и других продуктов, входящих в поставку в руководстве Обзор и инсталляция Novell Small Business Suite 6.5.

Подробные инструкции и информацию о проблемах взаимодействия см. в руководстве Обзор и инсталляция Novell Small Business Suite 6.5 и в файле Readme для Novell Small **Business Suite 6.5** 

Можно очень быстро установить основной сервер с поддержкой функций файлового сервиса, сервиса печати и коллективной работы на базовый комплект оборудования. Для установки сервера, который включает в себя полный набор функций, предоставляемых комплектом, требуется дополнительное планирование и настройка. Дополнительную информацию см. в разделе Планирование развертывания руководства Обзор и uнсталляция Novell Small Business Suite 6.5.

# **Novell**

#### СООТВЕТСТВИЕ РЕКОМЕНДУЕМЫМ ТРЕБОВАНИЯМ К СИСТЕМЕ

Прежде чем развертывать необходимые продукты, проверьте соответствие определенным системным требованиям. Для инсталляции всех продуктов комплекта на одном сервере убедитесь, что сервер соответствует следующим рекомендуемым требованиям к системе:

ПРИМЕЧАНИЕ: для Nterprise™ Branch Office™, базового пакета DirXML® и сервиса кластеров Novell<sup>®</sup> Cluster Services™ необходимо несколько серверов.

- □ ПК серверного класса с двумя процессорами Pentium\* III, Pentium III Xeon, Pentium 4 или Intel\* Xeon 700 МГц или более производительными.
- Одна или несколько сетевых плат.
- Устройство чтения компакт-дисков с функцией загрузки, поддерживающее спецификацию El Torito.
- □ Мышь с интерфейсом USB или PS/2\*.
- Видеоадаптер Super VGA или более высокого разрешения.
- 1 Гб ОЗУ. При инсталляции сервиса прокси продукта BorderManager рекомендуется установить дополнительное ОЗУ объемом 1 Гб.
- Загрузочный раздел с 1 Гб доступного дискового пространства.
- □ Дисковое пространство:
	- 8 Гб доступного не разбитого на разделы дискового пространства вне раздела DOS для тома sys:.
	- 2 Гб для GroupWise (1 Гб для копирования файлов в каталоги на томе sys: и 1 Гб на томе данных или дополнительный 1 Гб на томе SYS: для пользовательских каталогов почтового отделения).
	- 2 Гб (минимум) для специализированного тома САСНЕ сервиса прокси продукта BorderManager. Данный том должен быть традиционным (стандартным томом NetWare, а не томом NSS).

#### ТРЕБОВАНИЯ К ПРОГРАММНОМУ ОБЕСПЕЧЕНИЮ И ДРУГИМ **КОМПОНЕНТАМ**

В зависимости от конфигурации сети, возможно, потребуется наличие следующих КОМПОНАНТОВ.

- Компакт-диски с операционной системой и продуктами Novell Small Business Suite Operating System и Products, а также дискета с лицензиями License.
- Компакт-диск с клиентским ПО Novell Clients Software.
- Компакт-диски Novell GroupWise Admin, Client and Messenger (требуются только при копировании файлов GroupWise).
- Компакт-диск Novell Nterprise Branch Office (требуется только при инсталляции компонента Branch Office системы NetWare).
- Право "Супервизор" на корень [Root] дерева eDirectory. Это право есть у пользователя Admin или у эквивалентного ему по правам пользователя.
- При подключении к Интернету необходимо: получить необходимую информацию по IP-адресам и настройке IP-протокола у поставщика Интернет-услуг (ISP). Если ISP требует осуществлять квитирование при использовании протокола PPPoE, необходимо настроить соответствующим образом отдельный маршрутизатор.

Дополнительную информацию см. в разделе "Рабочая таблица конфигурации сервера Small Business" на стр. 14 и в разделе Установка соединения с Интернетом руководства Обзор и инсталляция Novell Small Business Suite 6.5.

- □ Если драйверы устройств не включены в инсталляцию, узнайте следующие параметры используемой сетевой платы и контроллера запоминающего устройства: номер прерывания и адрес порта ввода-вывода.
- Если компьютер не поддерживает загрузку с компакт-диска, подготовьте систему DOS и драйверы для устройства чтения компакт-дисков.

#### ПОДГОТОВКА СЕТИ К ИНСТАЛЛЯЦИИ СЕРВЕРА

При инсталляции сервера в существующую сеть запустите менеджер развертывания NetWare для подготовки сети.

- 1 С рабочей станции Windows\* NT\*/2000 или Windows XP Professional, на которой установлена последняя версия клиентского ПО Novell, зарегистрируйтесь в существующем дереве в качестве пользователя с правом "Супервизор".
- 2 Вставьте компакт-диск с операционной системой Novell Small Business Suite Operating System и запустите менеджер развертывания NetWare (nwdeploy.exe), который находится в корне компакт-диска.
- 3 Выполните все действия, указанные в разделе "Подготовка сети".

#### Инсталляция программного обеспечения сервера

- 1 Установите компьютер и сетевое оборудование.
- 2 Вставьте компакт-диск с операционной системой Novell Small Business Suite Operating System в устройство чтения компакт-дисков компьютера и загрузите компьютер.
- 3 Выберите параметры операционной системы и конфигурации.
- **4** Выберите тип инсталляции: "По умолчанию" или "Вручную".
	- ! **По умолчанию.** Автоматическое обнаружение драйверов и выполнение инсталляции сервера NetWare 6.5 с параметрами по умолчанию. К параметрам по умолчанию относятся следующие: Том sys: объемом 8 Гб оставшееся дисковое пространство используется для тома Data; дисковые и сетевые драйверы автоматически обнаруживаются и загружаются; устанавливается видеорежим SVGA Plug N Play; мышь автоматически обнаруживается и загружается.
	- ! **Вручную.** Позволяет выбрать определенные параметры конфигурации сетевого окружения и изменить любые параметры по умолчанию.
- **5** Выберите тип сервера, который необходимо установить. Рекомендуется использовать приведенные ниже параметры шаблона.

**СОВЕТ:** для просмотра отдельных компонентов, определенных в шаблоне, выберите его и щелкните "Далее". Затем щелкните "Назад" и выберите параметр "Настройка". Появится список всех продуктов, включенных в шаблон, каждый из которых выбран по умолчанию. Однако, если требуется инсталляция по шаблону, перед продолжением убедитесь, что параметр этого шаблона выбран.

! **Сервер коллективной работы Novell Small Business с виртуальным офисом (рекомендуется).** Выполняется инсталляция компонентов для настройки сервера Novell Small Business и управления им, а также инсталляция компонентов GroupWise и виртуального офиса.

Данный шаблон позволяет осуществлять доступ с помощью клиента и веб-доступ к файловому сервису, сервису печати, сервису Каталога и сервису электронной почты. Локальные пользователи могут получать доступ к сервисам коллективной работы с помощью клиента GroupWise и клиента для сетей Novell. Удаленные пользователи могут получать доступ к тем же сервисам с помощью веб-интерфейса виртуального офиса.

По завершении инсталляции сервера становится доступной функция настройки Small Business в iManager, которая поможет упростить конфигурирование Интернет-соединения, GroupWise и Messenger, DNS/DHCP и iPrint.

В состав сервера Small Business входят следующие компоненты: Novell iManager, доставка почты из стандартных почтовых ящиков, iPrint, сервисы Novell DNS/DHCP, веб-сервер Apache 2 и контейнер сервлетов Tomcat 4, подключение к ГС, а также определенные файлы Small Business и основные файлы NetWare.

Компонент "Копирование файлов GroupWise и Messenger для новой системы GroupWise" выполняет копирование файлов, необходимых для инсталляции и конфигурирования новой системы GroupWise и GroupWise Messenger.

В состав виртуального офиса входят следующие компоненты: инфраструктура виртуального офиса Novell, Novell eGuide, сервис хранения данных Novell iFolder®, Novell NetStorage, сервер NetWare Web Search, OpenSSH и обновленные методы регистрации NFAP (Native File Access).

! **Сервер коллективной работы Novell Small Business.** Выполняется инсталляция всех компонентов для установки сервера Novell Small Business с GroupWise и управления им.

Данный шаблон позволяет осуществлять доступ к файлам, сервису печати, внутренней электронной почте и Интернет-почте с помощью клиента GroupWise и клиента для сетей Novell.

По завершении инсталляции сервера становится доступной функция настройки Small Business в iManager, которая поможет упростить конфигурирование Интернет-соединения, GroupWise и Messenger, DNS/DHCP и iPrint.

В состав сервера Small Business входят следующие компоненты: Novell iManager, доставка почты из стандартных почтовых ящиков, iPrint, сервисы Novell DNS/DHCP, веб-сервер Apache 2 и контейнер сервлетов Tomcat 4, подключение к ГС, а также определенные файлы Small Business и основные файлы NetWare.

Компонент "Копирование файлов GroupWise и Messenger для новой системы GroupWise" выполняет копирование файлов, необходимых для инсталляции и конфигурирования новой системы GroupWise и GroupWise Messenger.

! **Настраиваемый сервер NetWare.** Позволяет инсталлировать сервер в соответствии с потребностями. Рекомендуется выбрать следующие компоненты:

Веб-сервер Apache 2 и контейнер сервлетов Tomcat 4 Копирование файлов GroupWise и Messenger для новой системы GroupWise iPrint Novell iManager 2.0 Сервер NetWare Web Search Сервисы печати и Novell DNS/DHCP Novell eGuide Сервис хранения данных Novell iFolder Novell NetStorage Инфраструктура виртуального офиса Novell Обновление методов регистрации Native File Access Файлы TCP/IP для разрешения VPN из поставки Novell BorderManager 3.8 Подключение к ГС.

- **6** Вставьте дополнительные компакт-диски, когда они будут запрошены, и следуйте выводимым на экран инструкциям.
- **7** По завершении инсталляции перезагрузите сервер.

**ЗАМЕЧАНИЕ:** перед началом конфигурации с помощью задачи "Настройка Small Business" в iManager убедитесь, что выполнена перезагрузка сервера.

#### НАСТРОЙКА РАБОЧЕЙ СТАНЦИИ ДЛЯ АДМИНИСТРИРОВАНИЯ

1 Инсталлируйте программное обеспечение Novell Client™.

Для получения информации по установке и конфигурированию см. электронную документацию клиентского ПО Novell Client (http://www.novell.com/documentation/russian/ noclienu/index.html)

2 Запустите iManager с рабочей станции, открыв веб-навигатор и введя либо IP-адрес, либо DNS-имя сервера, а вслед за ним /nps/iManager.html. Например:

http://172.16.135.150/nps/iManager.html

ипи

http://myserver.mycompany.com/nps/iManager.html

3 Запустите утилиту ConsoleOne® с рабочей станции, назначив букву диска на сервер Small Business и запустив файл consoleone.exe, который находится в каталоге sys:\public\mgmt\consoleone\1.2\bin.

Если Вы планируете использовать ZENworks для рабочих станций, необходимо инсталлировать утилиту ConsoleOne 1.3.5 и запускать ее с буквы диска, назначенной на том, куда была установлена утилита ConsoleOne.

#### ЗАВЕРШЕНИЕ УСТАНОВКИ СЕРВЕРА

Используйте задачи в функции "Настройка Small Business" утилиты iManager для быстрого конфигурирования следующих компонентов:

- Интернет-соединение с использованием широкополосных методов передачи данных, коммутируемое соединение по телефонной линии связи и соединение ISDN.
- Основные параметры DNS.
- $\bullet$  DHCP
- Основные параметры систем электронной почты, обмена мгновенными сообщениями, коллективной работы, доставки почты из стандартных почтовых ящиков (агент пересылки РОР).
- Печать, включая локальные принтеры.

Использование этих задач позволяет Вам быстро осуществить настройку сети и предоставляет гибкость в выполнении более точных настроек с помощью дополнительных утилит, предоставленных в NetWare и GroupWise. Дополнительную информацию см. в электронной справке по каждой задаче и в соответствующем разделе в главе Инсталляция компонентов Novell Small Business Suite руководства Обзор и инсталляция Novell Small **Business Suite 6.5.** 

При инсталляции сервера коллективной работы Novell Small Business с виртуальным офисом откройте в навигаторе веб-страницу виртуального офиса, чтобы выполнить завершающие действия по установке офиса. Чтобы открыть страницу, запустите навигатор и введите в поле "Адрес" строку: http://*IP\_адрес\_сервера* или *DNS\_имя*.

#### УСТАНОВКА ДОПОЛНИТЕЛЬНЫХ РАБОчИХ СТАНЦИЙ

Рабочие станции могут подключаться к серверу локально (с помощью клиента для сетей Novell, протоколов Novell Native File Access) или удаленно (через Интернет с помощью виртуальной частной сети).

Дополнительную информацию см. в электронной документации клиентского ПО [Novell Client](http://www.novell.com/documentation/russian/noclienu/index.html) (http://www.novell.com/documentation/russian/noclienu/index.html).

Дополнительную информацию о протоколах Novell Native File Access Protocols см. в документе *[NetWare 6.5 Native File Access Protocols Guide](http://www.novell.com/documentation/russian/nw65/native/data/hz8pck9v.html)* (http://www.novell.com/ documentation/russian/nw65/native/data/hz8pck9v.html) (Руководство по протоколам NetWare 6.5 Native File Access Protocols).

Дополнительную информацию по обслуживанию виртуальной частной сети см. в разделе [Virtual Private Networks Client \(](http://www.novell.com/documentation/russian/nbm38/inst_admin/data/front.html)Клиент виртуальных частных сетей) документа *[Novell](http://www.novell.com/documentation/russian/nbm38/inst_admin/data/front.html)  [BorderManager 3.8 Installation and Administration Guide](http://www.novell.com/documentation/russian/nbm38/inst_admin/data/front.html)* (http://www.novell.com/documentation/ russian/nbm38/inst\_admin/data/front.html) (Руководство по инсталляции и администрированию Novell BorderManager 3.8).

# <span id="page-7-0"></span>Инсталляция дополнительных продуктов, входящих в поставку

#### **ИНСТАЛЛЯЦИЯ GROUPWISE**

Для инсталляции системы GroupWise на сервере предлагаются два метода интегрированный и традиционный. Для использования интегрированного метода выберите один из параметров шаблона "Сервер коллективной работы Novell Small Business" или выберите необходимые компоненты в шаблоне "Настраиваемый сервер NetWare". По завершении инсталляции откройте утилиту Novell iManager. Щелкните функцию настройки Novell Small Business > "Настройка GroupWise и Messenger", затем следуйте инструкциям на экране.

Подробные инструкции см. в руководстве Обзор и инсталляция Novell Small Business Suite 6.5

Интегрированный метод может использоваться только при новой инсталляции. Если требуется обновить предыдущую инсталляцию GroupWise, необходимо использовать традиционный метод и инструкции, предоставленные в разделе Обновление Руководства по инсталляции GroupWise 6.5 (http://www.novell.com/documentation/russian/gw65/ qw65 install/data/a8t9nzp.html).

#### **ИНСТАЛЛЯЦИЯ BORDERMANAGER**

В состав продукта Novell BorderManager 3.8 входит брандмауэр, а также поддержка технологий VPN и кэширования прокси, которые обеспечивают защиту сети и помогают создать решение по защищенному управлению электронными персонами. Благодаря мощным, интегрированным с Каталогом функциям в Novell BorderManager, можно отслеживать действия пользователей в Интернете и управлять удаленным доступом к корпоративным ресурсам.

В электронной документации Novell BorderManager содержится ссылка на веб-страницу, которой можно загрузить программное обеспечение для инсталляции. На компакт-диске Novell BorderManager 3.8 содержится все программное обеспечение, необходимое для начальной инсталляции продукта BorderManager 3.8.

Требования к системе и инструкции по инсталляции приведены в разделе Инсталляция BorderManager руководства Обзор и инсталляция Novell Small Business Suite 6.5

Если необходима помощь в ознакомлении с общими принципами функционирования BorderManager, а также в получении советов и способов инсталляции, которые не приведены в руководстве по инсталляции, см. руководство *A Beginner's Guide to BorderManager 3.8, Lite Version* (Руководство по BorderManager 3.8 для начинающих, упрощенная версия), которое находится в каталоге documents\craig johnson компакт-диска *Novell BorderManager 3.8*.

Для получения полной информации по установке и обслуживанию этих сервисов см. электронную документацию по продукту [BorderManager 3.8](http://www.novell.com/documentation/russian/nbm38/treetitl.html) (http://www.novell.com/ documentation/russian/nbm38/treetitl.html).

#### ИНСТАЛЛЯЦИЯ ZENWORKS ДЛЯ РАБОчИХ СТАНЦИЙ

В документации ZENworks содержится ссылка на веб-страницу загрузки компакт-диска *ZENworks for Desktop 4.0.1*, компакт-диска ZENworks for Desktops Companion и исправлений для NetWare 6.5 (zfd401\_nw65.exe). На компакт-диске *ZENworks for Desktop 4.0.1*, который входит в состав комплекта, содержится программа инсталляции ZENworks для рабочих станций и программа исправлений. На компакт-диске *ZENworks for Desktops Companion*, который также входит в поставку, содержится утилита Console 1.3.5.

Подробную информацию по вопросам инсталляции, планирования, настройки и процессов тестирования, с которыми обычно сталкиваются пользователи Novell ZENworks 4.0.1 для рабочих станций при внедрении данного продукта, см. в документе *[ZENworks 4 for](http://www.novell.com/documentation/russian/zdpr/index.html)  [Desktops 4 Installation Guide](http://www.novell.com/documentation/russian/zdpr/index.html)* (http://www.novell.com/documentation/russian/zdpr/index.html) (Руководство по инсталляции ZENworks 4 для рабочих станций).

Информацию по обновлению ZENworks 3.*x* для рабочих станций на среду ZENworks 4.0.1 для рабочих станций см. в документе *[ZENworks for Desktops 4 Upgrade Guide](http://www.novell.com/documentation/russian/zdpr/index.html)*(http:// www.novell.com/documentation/russian/zdpr/index.html) (Руководство по обновлению ZENworks 4 для рабочих станций).

Полную концептуальную информацию, которую можно использовать при конфигурировании и работе с компонентами ZENworks 4.0.1 для рабочих станций в производственной среде, см. в документе *[ZENworks for Desktops 4.0.](http://www.novell.com/documentation/russian/zdpr/index.html)1 Administration Guide* (http://www.novell.com/ documentation/russian/zdpr/index.html) (Руководство по администрированию ZENworks 4.0.1 для рабочих станций).

Информацию по инсталляции, конфигурированию и тестированию ZENworks 4.0.1 для рабочих станций в среде сервиса кластеров Novell см. в документе *[ZENworks for](http://www.novell.com/documentation/russian/zdpr/index.html)  Desktops 4.0.1 [Clustering Guide](http://www.novell.com/documentation/russian/zdpr/index.html)* (http://www.novell.com/documentation/russian/zdpr/index.html) (Руководство по использованию ZENworks 4.0.1 для рабочих станций в кластерной среде). Информацию о способах устранения проблем и отображаемых при этом сообщениях об ошибках при работе с ZENworks 4.0.1 для рабочих станций см. в документе *[ZENworks for](http://www.novell.com/documentation/russian/zdpr/index.html)  Desktops 4.0.1 [Troubleshooting Guide](http://www.novell.com/documentation/russian/zdpr/index.html)* (http://www.novell.com/documentation/russian/zdpr/ index.html) (Руководство по устранению проблем ZENworks 4.0.1 для рабочих станций).

#### НАСТРОЙКА КЛАСТЕРИЗАЦИИ

В состав Novell Small Business Suite входит версия для поддержки двухузлового сервиса кластеров Novell. Полную информацию по установке и конфигурированию дополнительных ресурсов для работы с кластером см. в *[Р](http://www.novell.com/documentation/russian/ncs65/treetitl.html)уководстве по [администрированию](http://www.novell.com/documentation/russian/ncs65/treetitl.html) сервиса кластеров [NetWare 6.5](http://www.novell.com/documentation/russian/ncs65/treetitl.html)* на веб-сайте электронной [документации](http://www.novell.com/documentation/russian/ncs65/treetitl.html) (http://www.novell.com/ documentation/russian/ncs65/treetitl.html).

#### ИНСТАЛЛЯЦИЯ БАЗОВОГО ПАКЕТА DIRXML

В комплект Novell Small Business Suite входит программное обеспечение базового пакета DirXML. Полную информацию по инсталляции см. в разделе Инсталляция базового пакета DirXML в файле Readme для *Novell Small Business Suite 6.5*.

#### ИНСТАЛЛЯЦИЯ NTERPRISE BRANCH OFFICE

В состав Novell Small Business Suite входит продукт Nterprise Branch Office. Полные инструкции по инсталляции см. в электронной документации по продукту [Nterprise Branch](http://www.novell.com/documentation/russian/nbo/treetitl.html)  [Office \(v](http://www.novell.com/documentation/russian/nbo/treetitl.html) 1.0.2) (http://www.novell.com/documentation/russian/nbo/treetitl.html).

# <span id="page-10-0"></span>Доступ к утилитам администрирования

В состав Novell Small Business Suite входят несколько утилит администрирования, которые позволяют управлять любым компонентом сети, начиная с конфигурирования и управления Каталогом eDirectory и заканчивая настройкой сетевых сервисов и программного обеспечения с открытыми исходными кодами. В следующей таблице приведен список некоторых наиболее полезных утилит, доступ к которым может понадобиться. Дополнительную информацию см. в разделе Обзор утилит администрирования руководства Обзор и инсталляция Novell Small Business Suite 6.5.

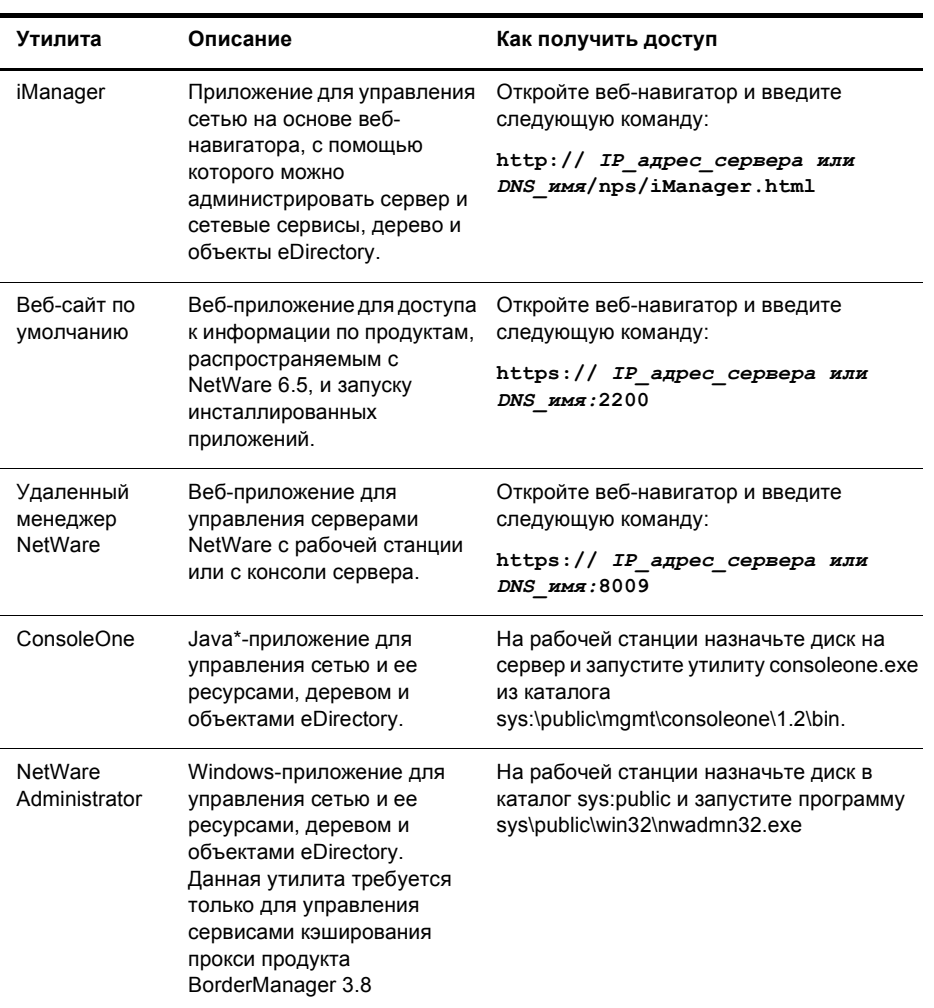

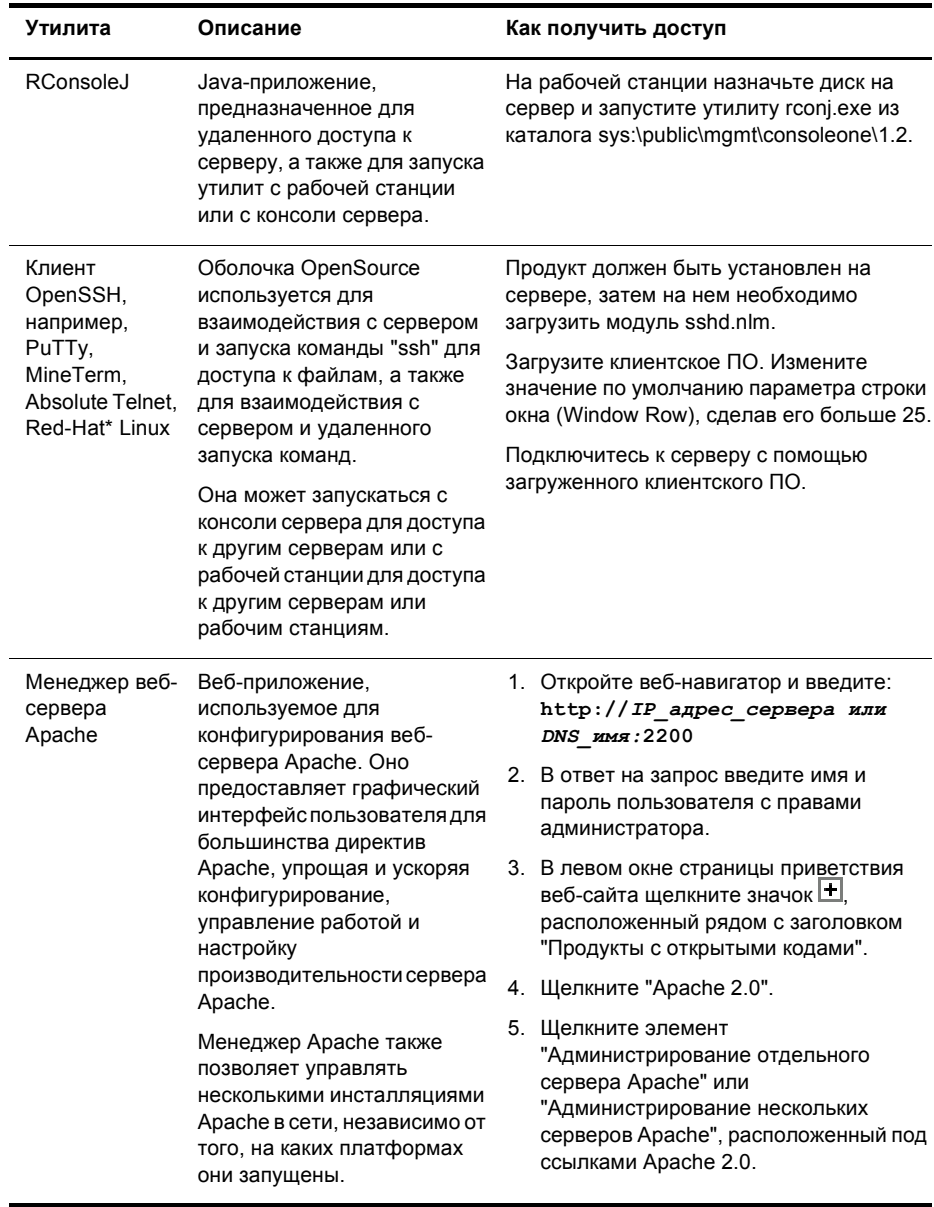

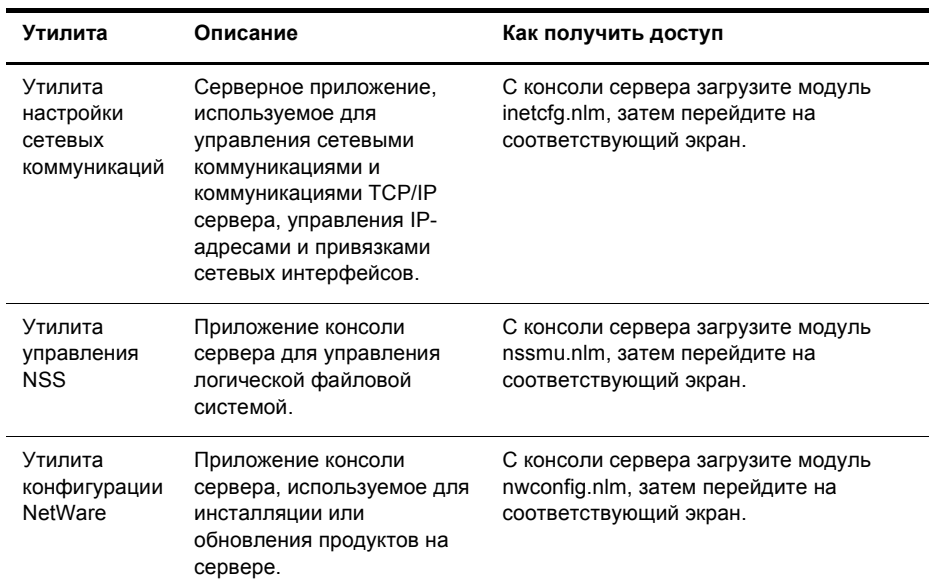

# <span id="page-13-0"></span>Рабочая таблица конфигурации сервера Small Business

Распечатайте PDF-версию этой рабочей таблицы и используйте ее для сбора информации, которая может потребоваться при выполнении задач настройки.

### ИНСТАЛЛЯЦИЯ СЕРВЕРА

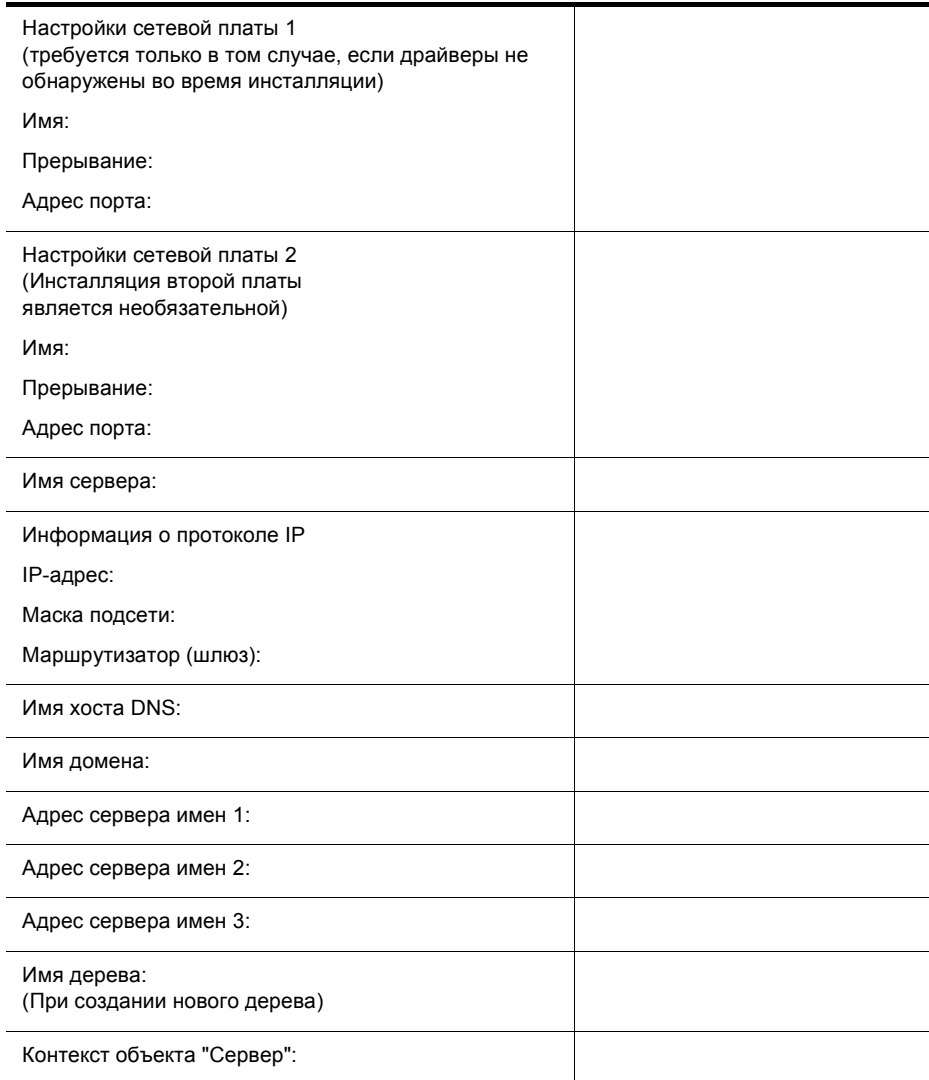

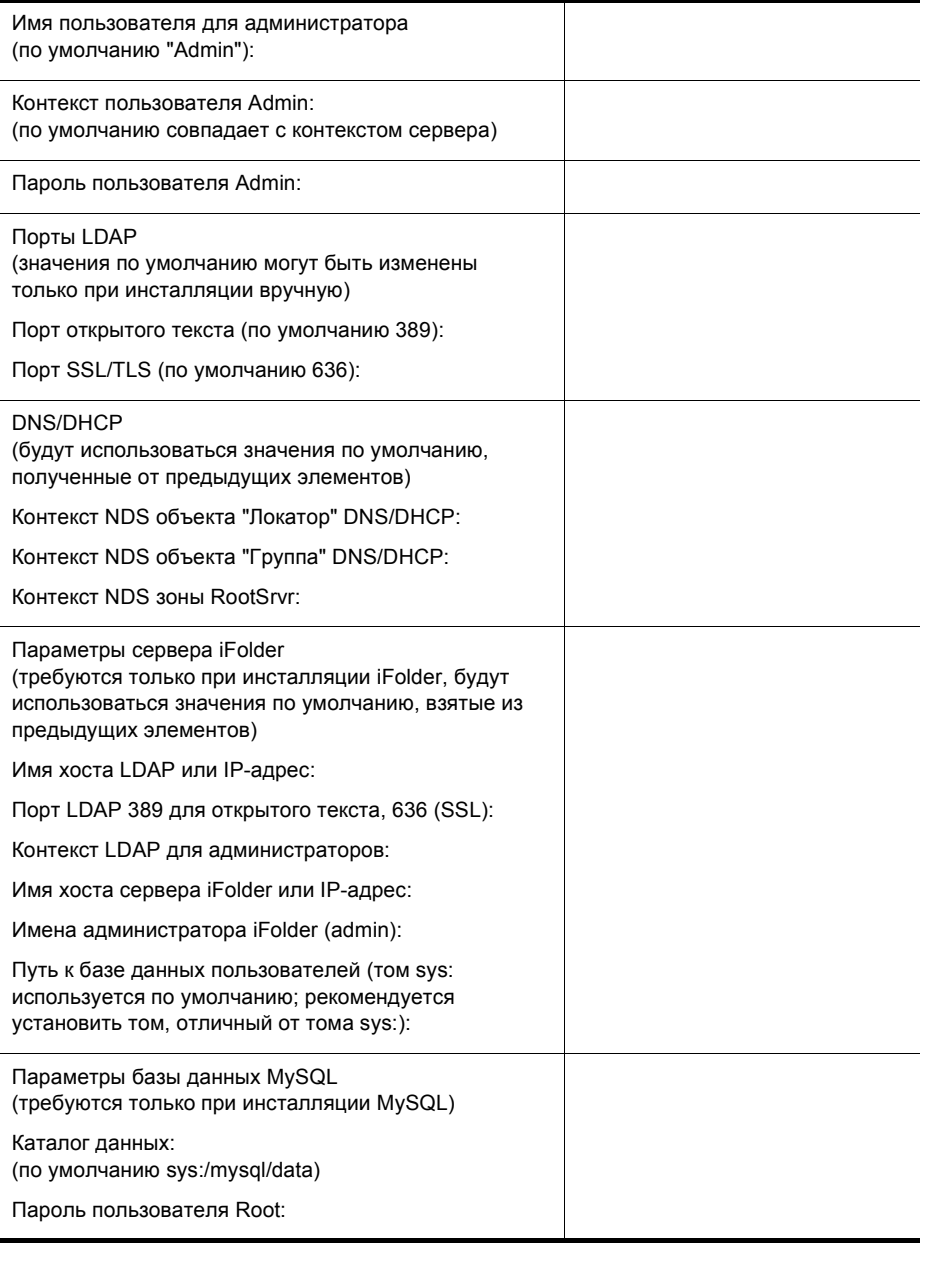

j.

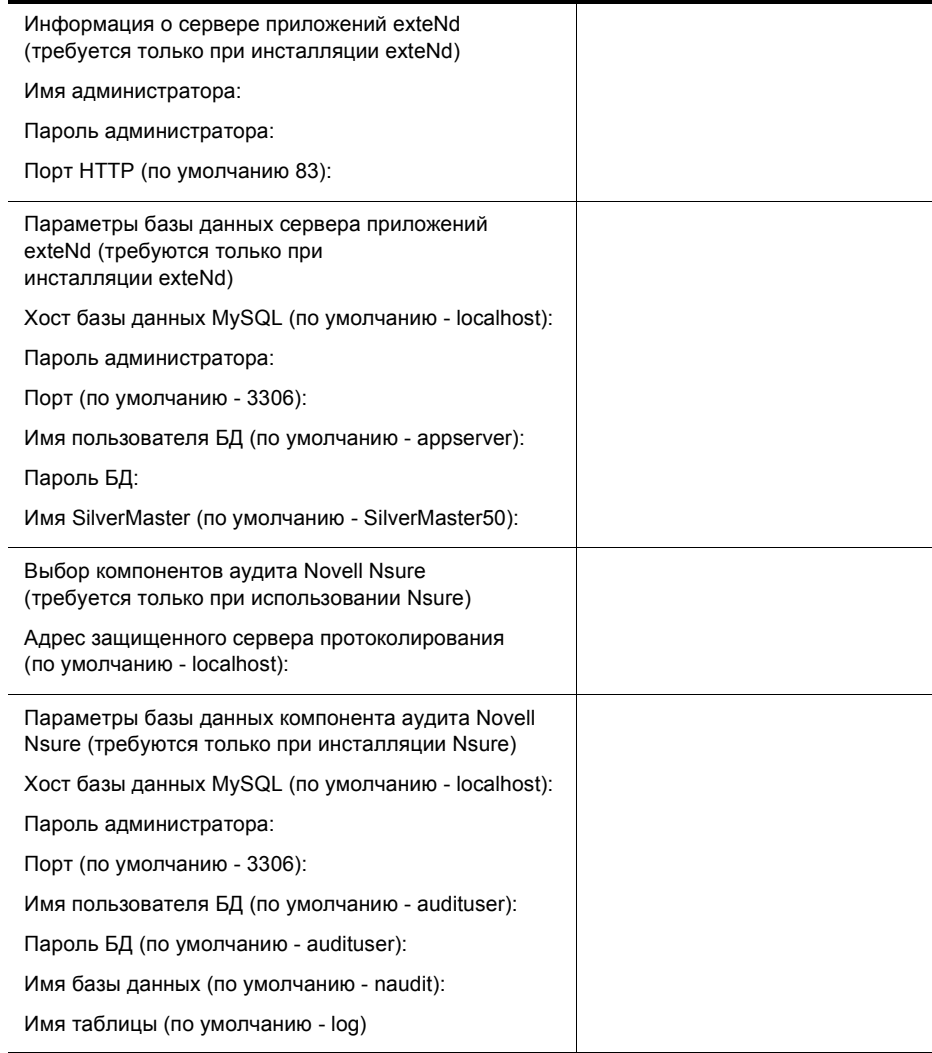

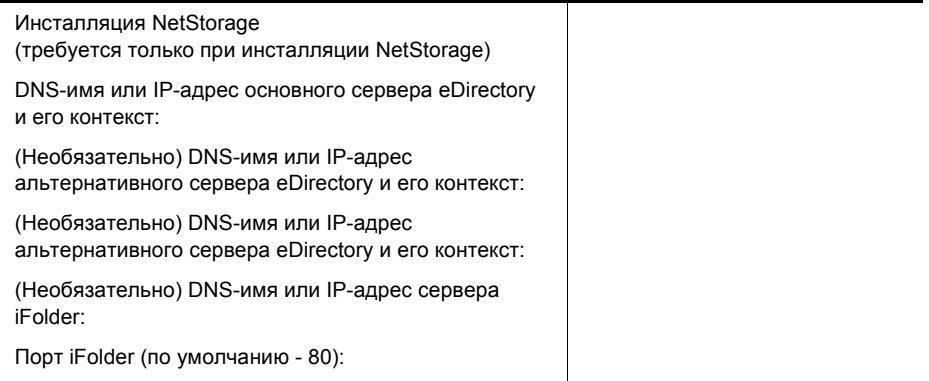

### Подключение к Интернету по коммутируемой линии

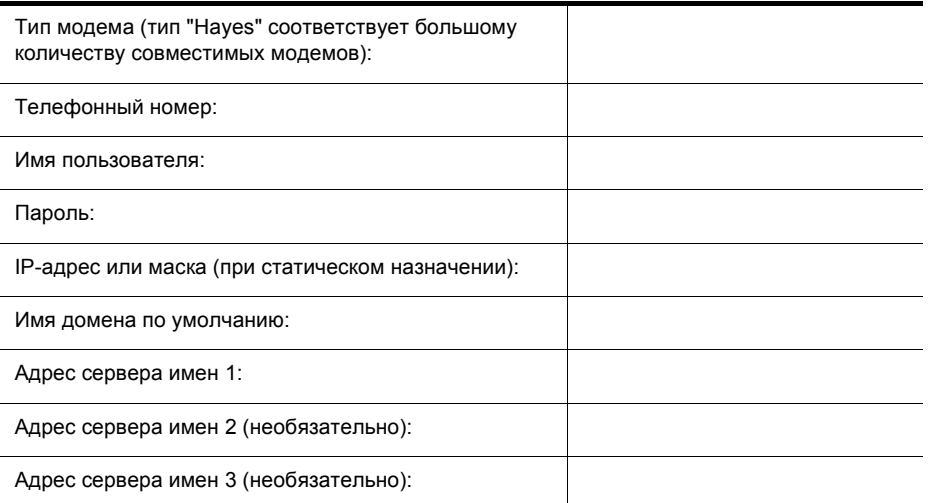

### Подключение к Интернету через ISDN

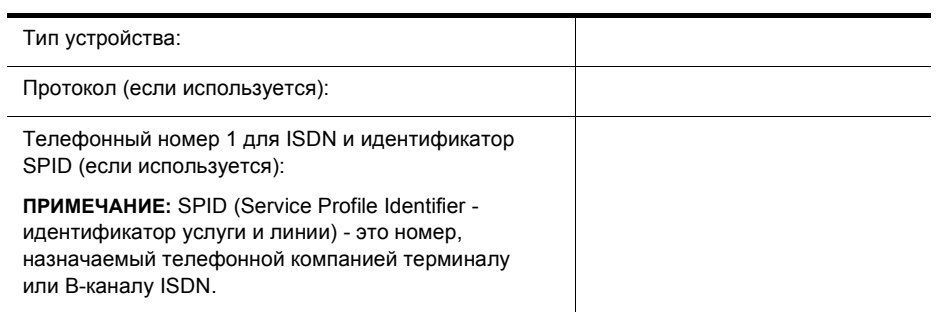

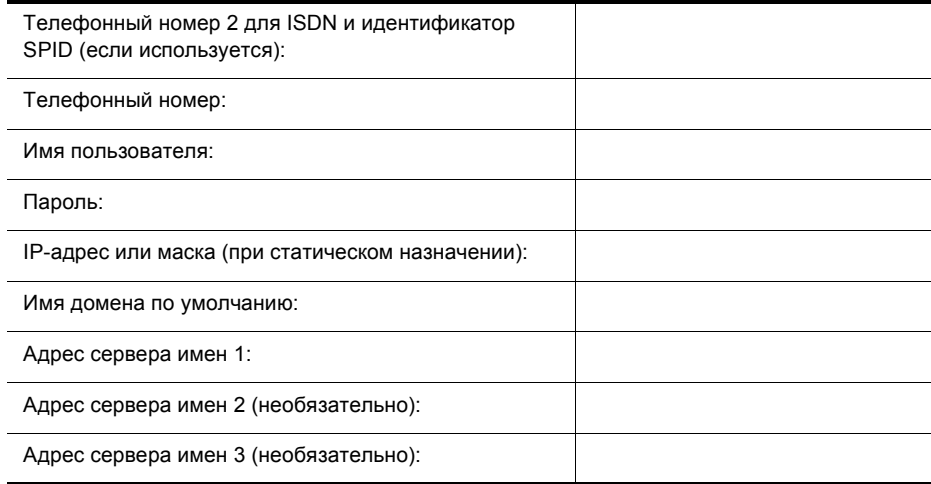

### ПОДКЛЮчЕНИЕ К ИНТЕРНЕТУ ПОСРЕДСТВОМ DSL, КАБЕЛЯ, ДРУГИХ СПОСОБОВ

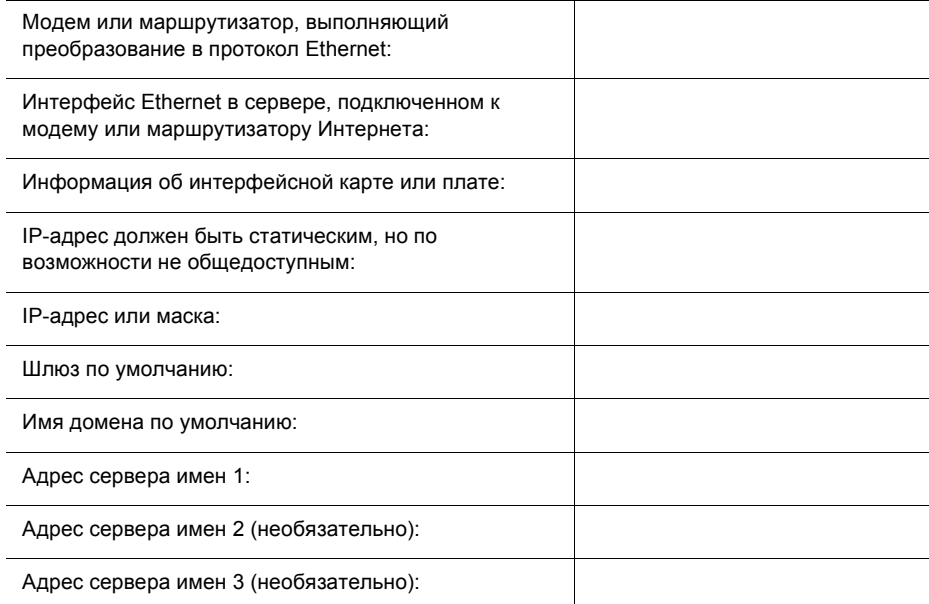

### DNS

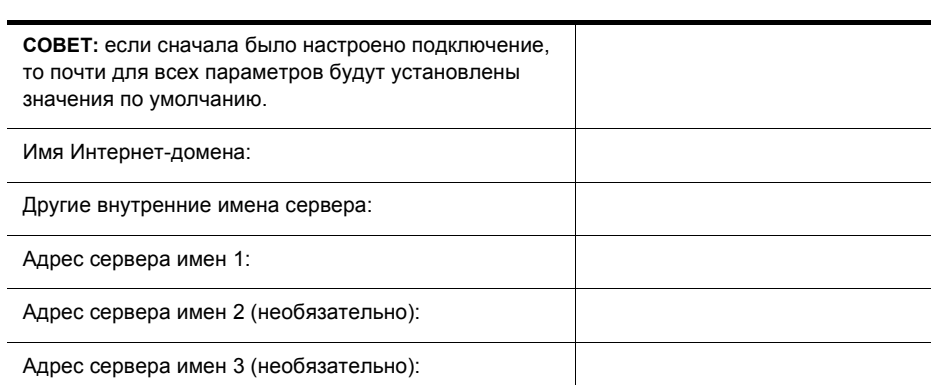

# DHCP

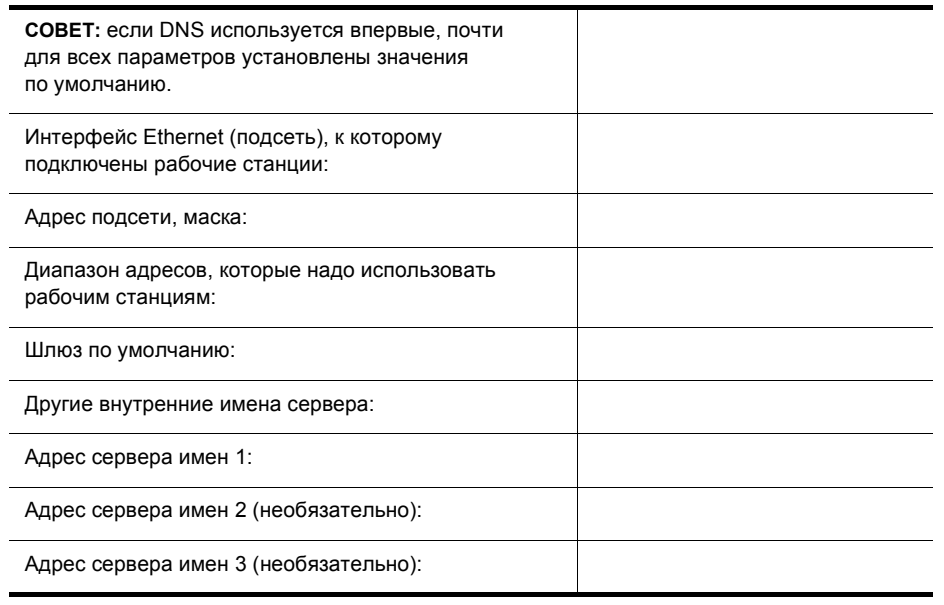

# GROUPWISE И MESSENGER

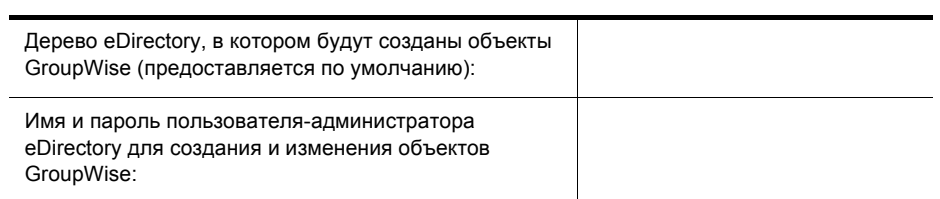

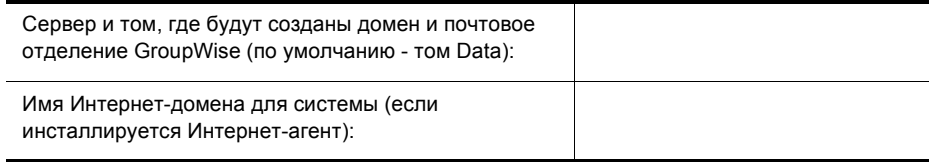

### ПЕчАТЬ

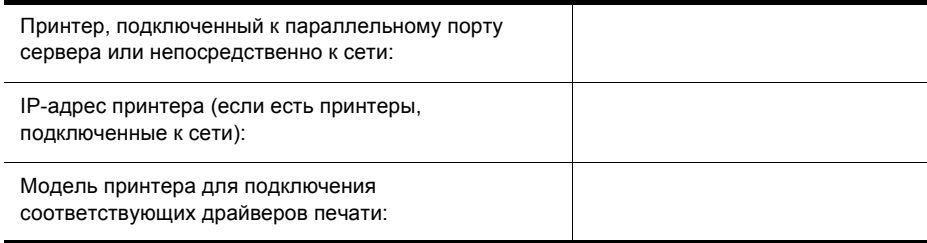

# **BORDERMANAGER**

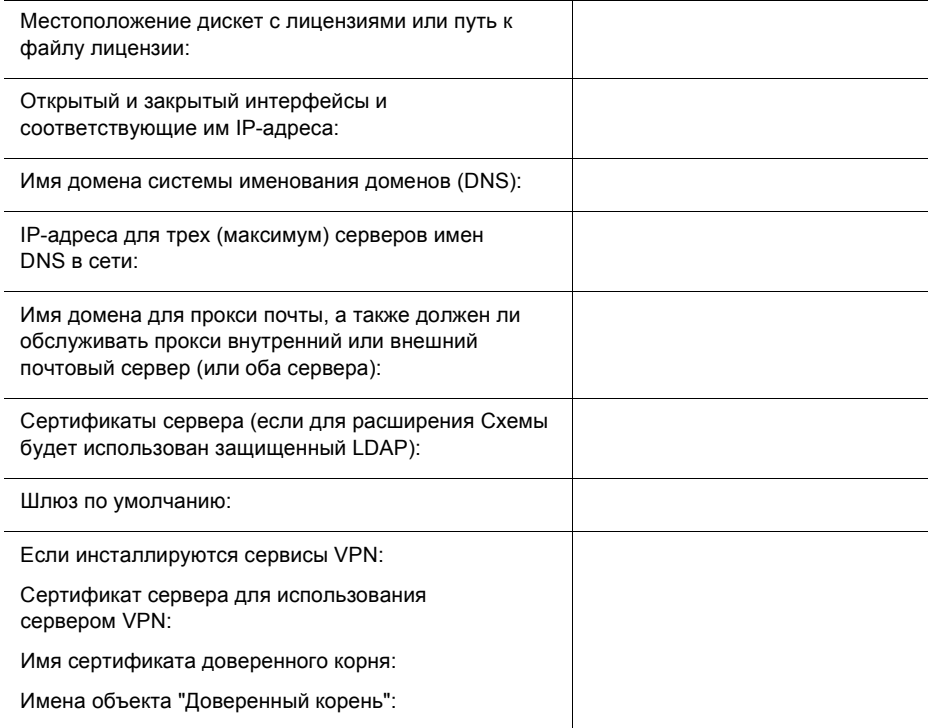

# Техническая поддержка

Благодаря технической поддержке Novell Small Business Suite 6.5 можно бесплатно устранить 5 инцидентов. Эта возможность действует на протяжении 60 календарных дней. Бесплатная поддержка доступна как в центрах поддержки клиентов, так и у реселлеров Novell в обычные рабочие часы. 60 дневный срок начинается с момента первого звонка в службу поддержки. Если в течение 60-дневного срока не были использованы все инциденты, оставшиеся инциденты становятся недействительными. Инцидентами являются общие проблемы, которые могут возникнуть при инсталляции и конфигурировании всех продуктов и компонентов, входящих в поставку.

Дальнейшая поддержка на указанных выше уровнях будет платной. Дополнительную информацию по возможностям технической поддержки Novell, включая Premium Service, см. на веб-сайте технической поддержки [Novell](http://support.novell.com) (http://support.novell.com).

При обращении в службу технической поддержки необходимо предоставить серийный номер продукта. Данный номер напечатан на дискете *License*. В том случае, если продукт был загружен, номером является имя файла лицензии.

Данная поддержка применима только к продукту Novell Small Business Suite 6.5 и к дополнительному пакету расширения Novell Small Business Suite 6.5. Она не распространяется на базовый пакет Novell Small Business Suite.

Служба технической поддержки Novell:

- ! США и Канада: 1-800-858-4000
- Латинская Америка
	- ! Аргентина: 0-800-888-668355 (0-800-888-novell), 800-228-8478; электронная почта: soporte@novell.com
	- Белиз: 800-321-2356
	- ! Боливия: 800-321-2296
	- ! Бразилия: 800-858-4000
	- Чили: 800-858-4000
	- Колумбия: 800-858-4000
	- Коста-Рика: 800-858-4000
	- ! Эквадор: 800-321-2297
	- ! Сальвадор: 800-633-4175
	- Гватемала: 800-858-4000
- Гайана: 800-321-2364
- ! Гондурас: 800-321-2312
- Мексика: 800-858-4000
- ! Никарагуа: 800-321-2317
- ! Парагвай: 800-228-2832
- Перу: 800-633-4179
- ! Уругвай: 800-633-4185
- Все другие страны, в которых используется испанский язык: 1-800-858-4000 или непосредственно в США: 801-861-4000
- $\bullet$  APAC:
	- ! Торговые партнеры Novell и пользователи сервиса Novell Premium: используйте соответствующие номера
	- Все остальные: + 61 2 9925-3133
- Европа:
	- Австралия +49 211 5632 1800
	- ! Бельгия +31 10 286 47 41
	- Дания +31 10 286 47 42
	- Франция +31 10 286 47 43
	- ! Германия +49 211 5632 1800
	- Италия +31 10 286 47 44
	- ! Нидерланды +31 10 286 47 41
	- Норвегия +31 10 286 47 42
	- Швеция +31 10 286 47 42
	- Швейцария +49 211 5632 1800
	- Испания +31 10 286 47 45
	- Соединенное Королевство +31 10 286 47 46
	- Для любых других стран, не перечисленных выше, необходимо использовать номер Соединенного Королевства
	- Факс +31 10 286 43 33

Авторские права © 2004 Novell, Inc. Все права защищены. Воспроизведение, фотокопирование, хранение в системе распространения или передача данной публикации или любой ее части без предварительного письменного согласия издателя запрещены. BorderManager, ConsoleOne, DirXML, iFolder, GroupWise, NetWare, Novell и ZENworks являются зарегистрированными торговыми марками Novell, Inc. в США и других странах. DeFrame, eDirectory, Novell Application Launcher, Novell Client, Novell Cluster Services,<br>Nterprise и Nterprise Branch Office являются зарегистрированными торговыми марками Nov производителей являются собственностью их владельцев. Символ торговой марки (Æ, TM и т.д.) обозначает торговую марку Novell, символ "звездочка" (\*) обозначает торговую марку независимого производителя.